泰达币(Tether,简称USDT)是一种与美元挂钩的加密货币,被广泛用于加密货 币交易市场。如果您对泰达币感兴趣并希望购买,那么Bitget交易所是一个不错的 选择。Bitget提供了安全、便捷的交易平台和手机应用,方便用户进行加密货币的 交易,包括泰达币。

1. 注册Bitget账号:

首先,您需要在Bitget交易所注册一个账号。打开Bitget官方网站,点击注册按钮 填写相关信息,包括邮箱和密码。完成注册后,您将收到一封验证邮件,请点击 邮件中的链接完成账号激活。

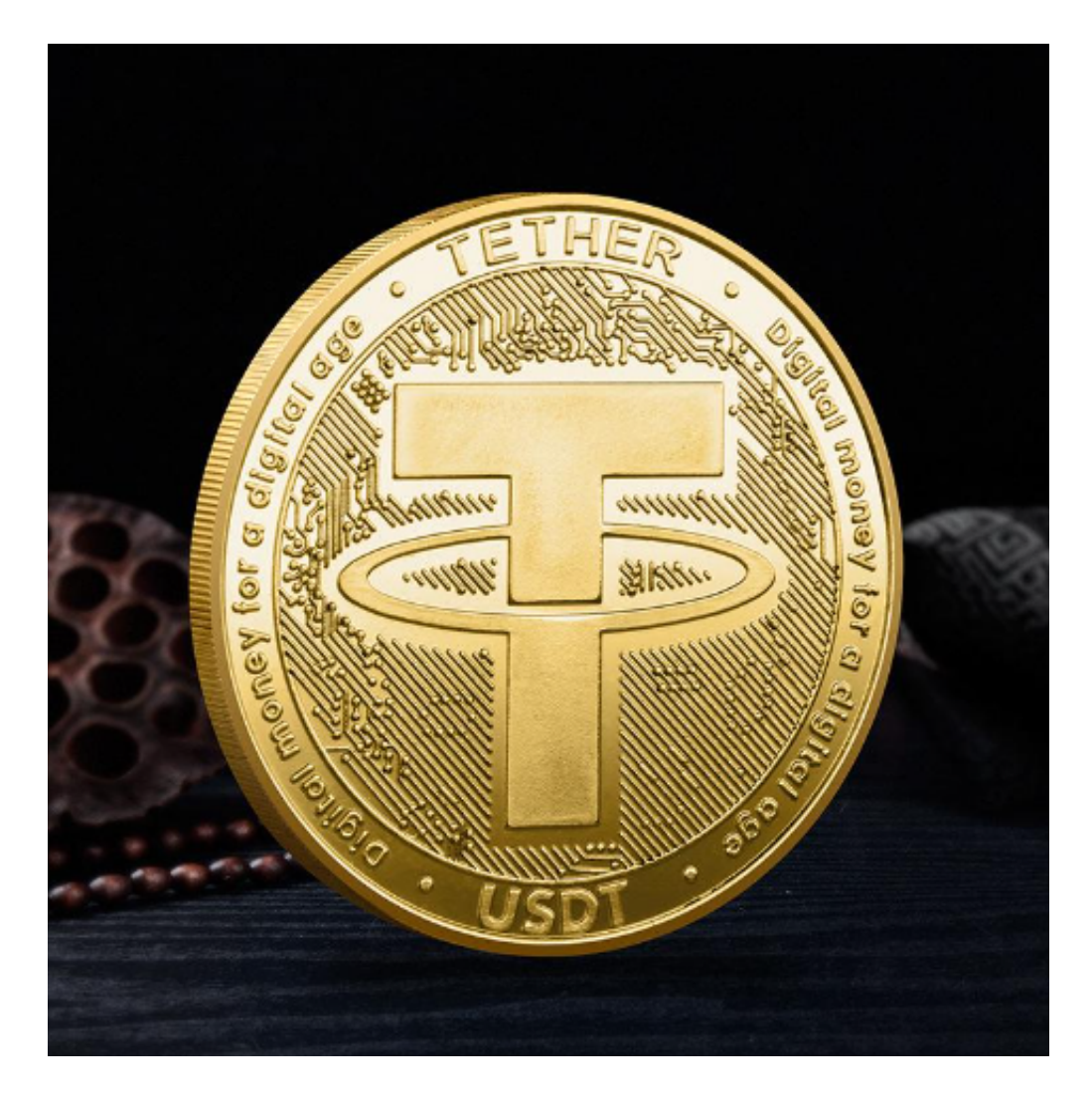

2. 实名认证:

为了保障交易安全和合规性,Bitget交易所要求用户完成实名认证。在个人中心页 面,点击实名认证按钮,按照要求填写您的真实姓名和身份证号码,并上传身份证

## 正反面照片。提交审核后,等待平台审核通过。

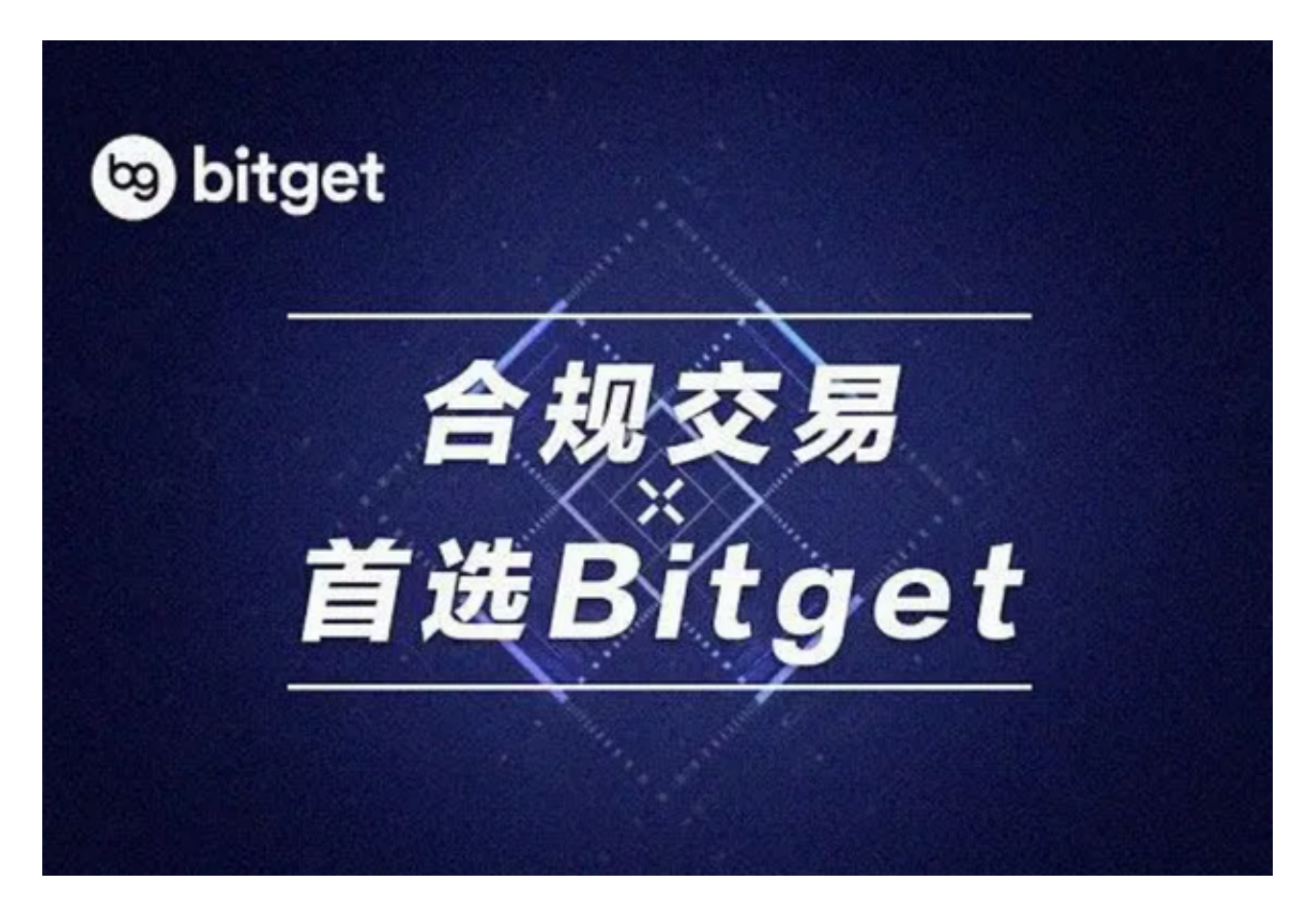

3. 充值资金:

 在完成实名认证后,您需要充值资金到Bitget交易所的账户。在个人中心页面,找 到充值入口,选择合适的充值方式,如银行转账、支付宝、微信等。按照平台提供 的充值指引进行操作,将资金充值到您的Bitget账户。

4. 下载Bitget手机应用:

 为了方便您进行交易,您可以下载Bitget的手机应用。打开手机应用商店(如App Store或Google Play), 搜索Bitget, 并下载安装应用。安装完成后, 打开应用并 使用您注册的账号登录。

5. 寻找USDT交易对:

 在Bitget手机应用中,找到泰达币的交易对,通常是USDT。点击进入交易页面, 您可以看到当前的市场价格、深度图和交易面板。

6. 购买泰达币:

 在交易面板上,您可以选择买入泰达币。输入您希望购买的数量和购买价格,然 后点击买入按钮。在确认交易信息无误后,系统会提示您输入交易密码或进行其他 身份验证。完成验证后,您的交易订单将被提交到市场,并等待成交。

7. 安全存储泰达币:

 一旦您成功购买了泰达币,为了确保资产安全,建议将其存储在安全的加密钱包 中。Bitget也提供了钱包服务,您可以将泰达币转入Bitget钱包进行存储。

 通过Bitget交易所,您可以方便地购买泰达币。Bitget提供了安全可靠的交易环境 ,以及丰富的交易工具和功能,让您更好地参与加密货币市场。立即注册Bitget账 号,下载Bitget应用,开始您的泰达币购买之旅吧!